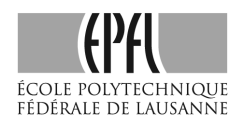

Prof. D. Kressner M. Steinlechner

Knowledge of Matlab is essential to follow this course. In this document, you will find a quick hands-on tutorial to get you started or to freshen up basic MATLAB commands. We expect that every student knows these basic commands already and is familiar with MATLAB. If this is not the case for you, we urge you to catch up on it as quickly as possible!

For more in-depth tutorials, we refer to the following collection:

# http://ch.mathworks.com/academia/student\_center/tutorials/launchpad.html

Learn the basic commands of Matlab by just doing them! Type in the following commands and carefully watch the output.

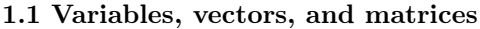

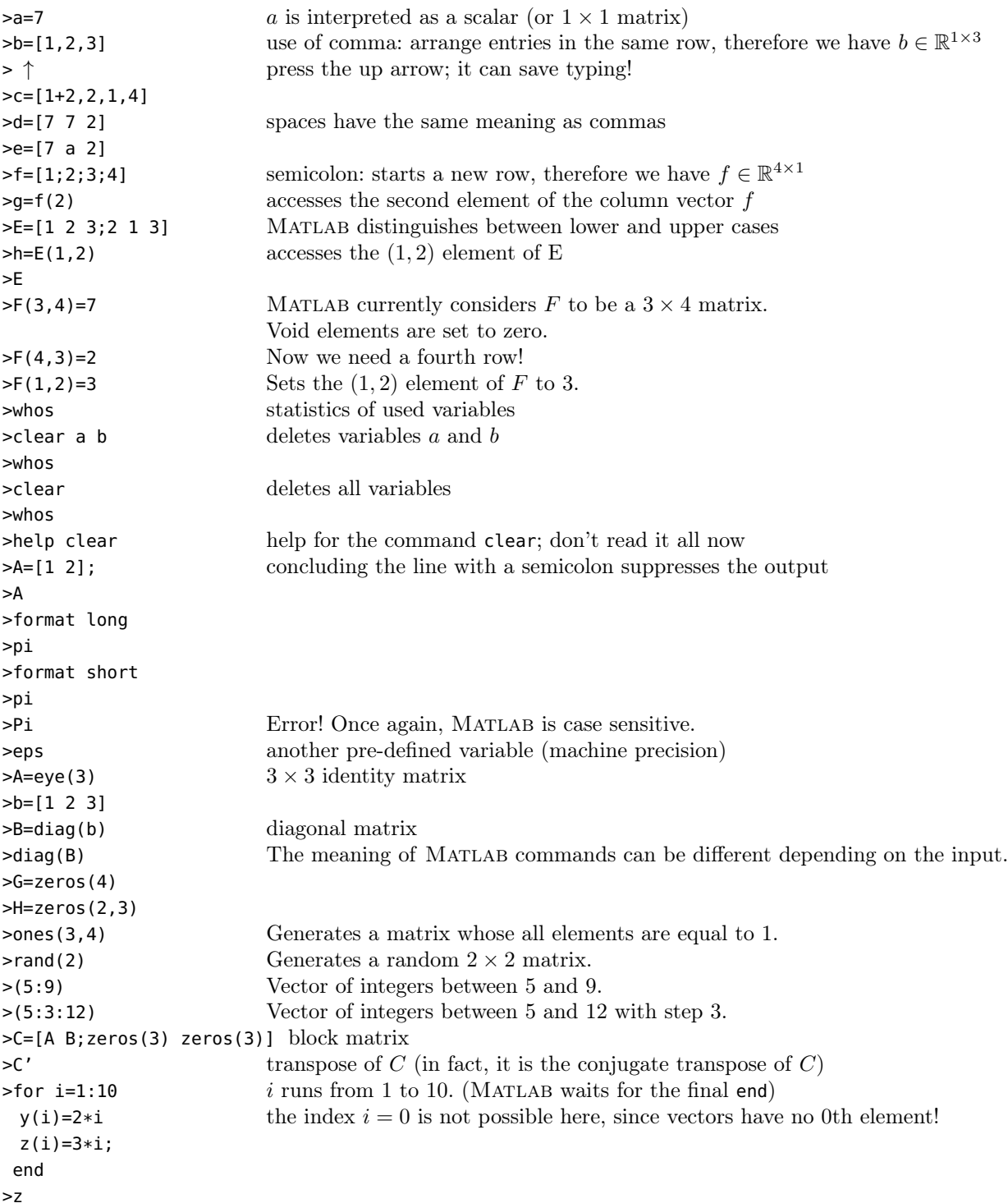

Quiz. Construct a matrix

$$
D = \begin{bmatrix} 2 & -1 & & & \\ -1 & 2 & -1 & & \\ & -1 & 2 & \ddots & \\ & & \ddots & \ddots & -1 \\ & & & -1 & 2 \end{bmatrix}
$$

using the MATLAB functions diag and ones. Hint: Type help diag to learn how to prescribe diagonals below and above the main diagonal.

# 1.2 Simple operations

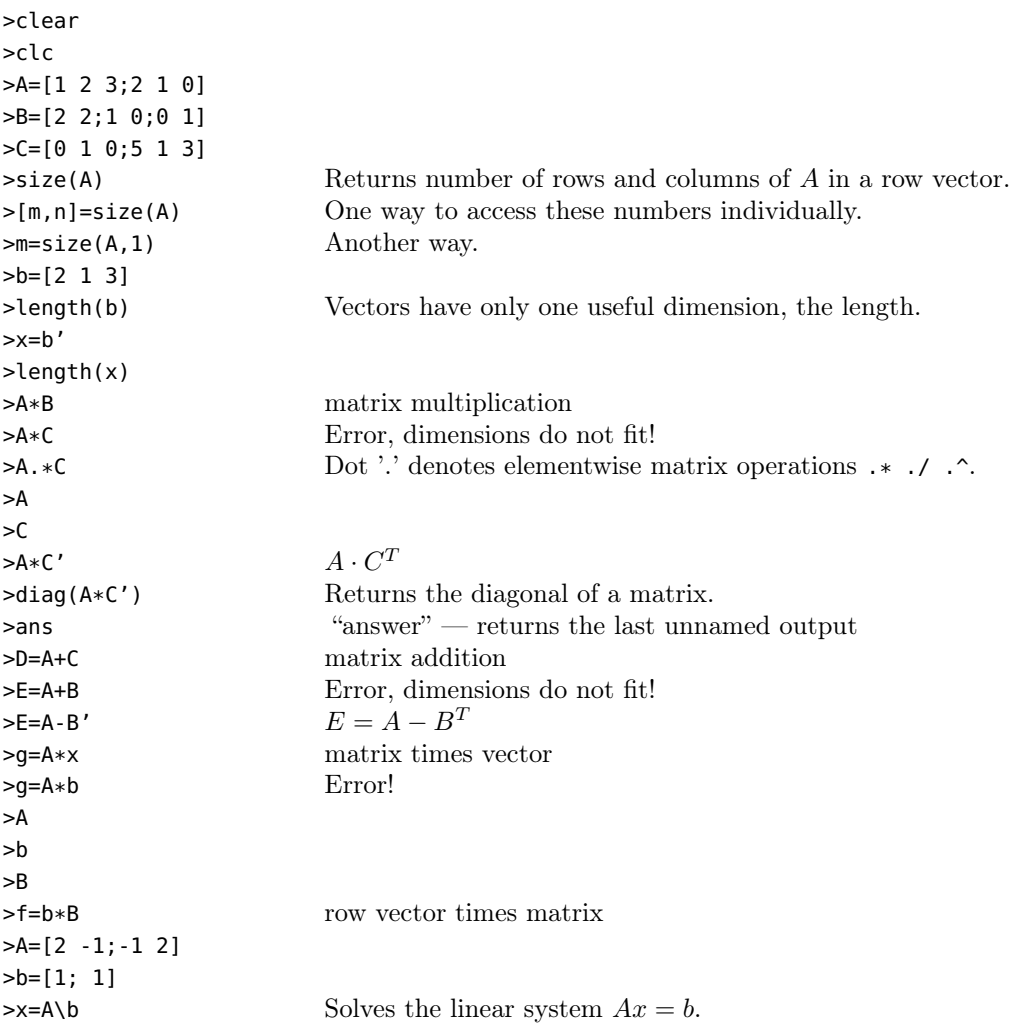

**Quiz.** Construct two random vectors  $x$  and  $y$  of length 10.

- Construct the vector z such that  $z_i = x_i y_i$  for  $i = 1, ..., 10$ .
- Compute the sum of the elements of  $z$  using the MATLAB function sum. Notice that the result equals the scalar product of the vectors  $x$  and  $y$ . Compute the scalar product of the vectors  $x$  and  $y$  using matrix multiplication. Compare the results.

# 1.3 Matrix manipulations

>clear >A=[1 2;3 4]  $>A(3,2)=7$  Adds a third row!

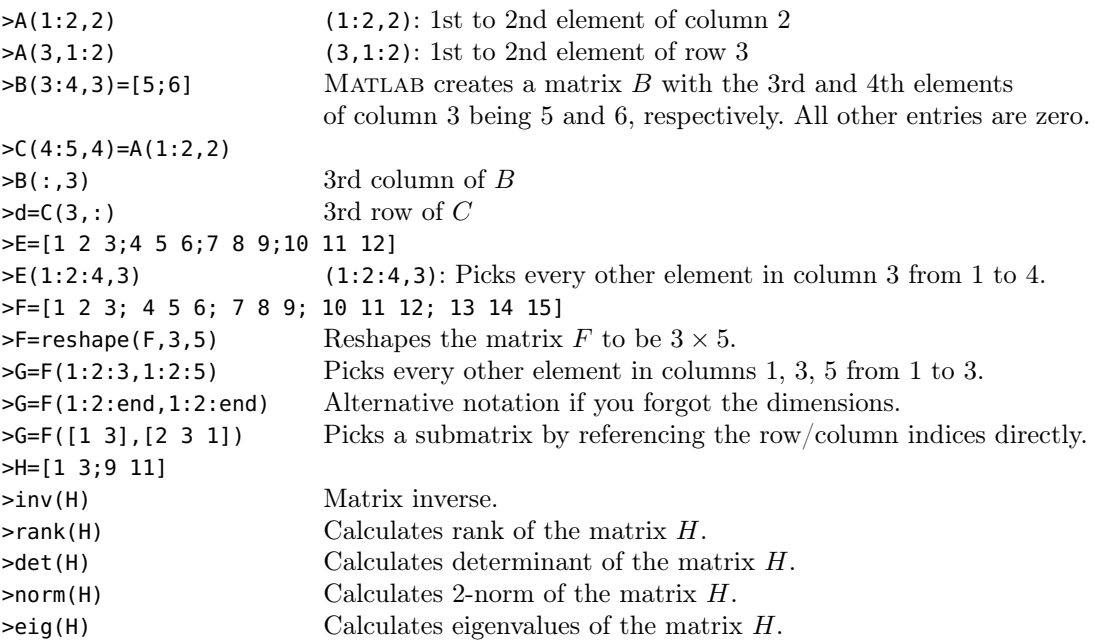

Quiz. Construct the matrix

 $\lceil$  $\Big\}$ 0 0 0 1 0 0 1 0 0 1 0 0 1 0 0 0 1  $\overline{\phantom{a}}$ 

without setting each element by hand.  $Hint:$  Use the MATLAB function eye and permute the matrix.

# 1.4 Subprograms and m-files

Before proceeding with this exercise change your current working directory to the one where you will save your m-files. A convenient way to do this is to select the folder in the dropbox menu at the top of the MATLAB window.

For the following subprogram you have to create files with the name of the function appended by ".m", for example "test1.m". (In principle, you may use any editor to this. However, Matlab comes with a fairly nice built-in editor that also offers debugging.)

![](_page_2_Picture_328.jpeg)

>clear >help test1 >A=[1 2;3 4] >s=test1(A)

An m-file can be either a *function* (like test1.m) or just a list of commands, in which

case it is called a Matlab script. For example, we can save the above commands into another m-file.

clear help test1 A=[1 2;3 4]

 $s = test1(A)$  Save under test2.m.

>test2 % execute all commands in test2.m

**Quiz.** Create a MATLAB function func(x,y) which, given two vectors x and y of equal length, returns a vector z defined as

 $z_1 = x_1y_n, z_2 = x_2y_{n-1}, \ldots, z_n = x_ny_1,$ 

where n is the length of x and y. Hint: Use the MATLAB function flipler and elementwise vector operations.

#### 1.5 Loops and logical operators

The following commands are concerned with creating loops. For the sake of this exercise, you will directly work within the command window. In practice, especially for more complex loops, this becomes quickly cumbersome. The use of loops is a strong indicator that you may want to work with a script rather than typing in the command window!

```
>a=1;b=1;c=10;
>for i=a:b:c Iterates over the numbers a, a + b, a + 2b, \ldots in the interval [a, c].
i Writes the current iterate to the standard output.
end; Denotes the end of the for-loop.
>a=2;b=3;c=17;
>for i=a:b:c, i, end;
>if (a < 3)
Conditional instruction if. If true, evaluates the following instructions.
a=a*a Since a = 2 before if statement, new value of a is 4.
end; Denotes the end of the if statement.
>i=a;
>while( i<= c)
Starts while-loop. Looping over the following set of instructions as long as the condition is satisfied.
i Writes the current iterate to the standard output.
i=i+b; Proceeds to the next iterate.
end: Denotes the end of the while-loop.
>(a < b) Logical operator. Equal to 1 if a < b, 0 otherwise.
\geq(a>b) Logical operator. Equal to 1 if a > b, 0 otherwise.
>(a < b) & (c< b) Logical operator. Equal to 1 if a < b and b < c, 0 otherwise.
>(a < b) | (c<br/>A) Logical operator. Equal to 1 if a < b or b < c, 0 otherwise.
\triangleright!(a b) Logical operator negation. Equal to 1 if a \geq b, 0 otherwise.
>(a==b) Logical operator. Equal to 1 if a = b, 0 otherwise.
```
**Quiz.** The matrix product of two matrices  $A \in \mathbb{R}^{n \times k}$ ,  $B \in \mathbb{R}^{k \times m}$  is the matrix  $\overline{AB} \in \mathbb{R}^{n \times m}$  with the entries

$$
(AB)_{ij} = \sum_{\ell=1}^k (A)_{i\ell}(B)_{\ell j}.
$$

Write a MATLAB function matmult( $A, B$ ) which, given two matrices  $A$  and  $B$  of compatible size, returns their matrix product AB. Hint: You need 3 nested

for loops in your implementation. Measure the time matmult consumes for matrix multiplication of two random matrices of size  $1024 \times 1024$  using tic and toc. Compare with the time consumed by the built-in MATLAB matrix multiplication \*.

### 1.6 Functions

```
\Rightarrow f=@(x) log(x) - 1; Defines symbolic function f(x) = \ln(x) - 1.
>f(1) Evaluates function f with argument 1.
\Rightarrow f=@(x,p) log(x) - p; Defines multivariate symbolic function f(x, p) = \ln(x) - p.
\Rightarrow F(1,1) Evaluates function f with arguments x = 1, p = 1.
\Rightarrowg=@(x,a) x^3 + a*x; Defines function g(x, a) = x^3 + ax.
\Rightarrowx = 2; a = 3;
\mathcal{P}g(x,a) Evaluates at the provided values of the variables x and a.
\Rightarrowh=\Theta(x) exp(x); Defines symbolic function h(x) = e^x.
>h(1) Constant e (base of natural logarithm).
```
Quiz. Compute the expression

$$
\left(\int_{-5}^5 e^{-x^2} dx\right)^2
$$

using the MATLAB function quad. See help quad.

### 1.7 Graphics

```
\frac{y}{x} = (1:10)/10; y=x.^2; z=sqrt(x);>plot(x,y)
>plot(x,y,'r')
>plot(x,z,'k')
>clf
>plot(x,y,'r')
>hold on
>plot(x,z,'k')
>plot(x,2*z,'bo')>plot(x,y+z,'g*')
>legend('y','z','2z','y+z')
>hold off
>plot(x,y-z,'k+')
>help plot
>title('My plot')
>xlabel('x axis')
>ylabel('y axis')
>axis([0,2,-5,5])
>axis square
>grid
```
Turn on "Tools/Edit Plot" and right click to change properties of the plots. For inclusion of plots in presentations and papers it is often a good idea to increase the font sizes and thicken the lines.

You can save a plot by choosing "File/Save As..." in the menu. There are different file formats to choose from.

Quiz. Plot the polynomial  $p(x) = x^4 + 10x^3 - 372x^2 - 2714x + 20995.$ on the interval [−20, 20]. Can you guess the roots of the polynomial by looking at its plot? Verify your guessed roots  $x_i$  by checking if  $p(x_i) \stackrel{?}{=} 0$ .